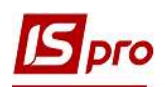

## НАЛАШТУВАННЯ СТАВОК ПДВ ДЛЯ ПОДАТКОВИХ НАКЛАДНИХ

Правила складання податкової накладної регулюється Порядком заповнення податкової накладної, затв. Наказом Міністерства фінансів України від 31.12.2015 р. № 1307, де згідно пп.6 пункту 16 у графі 8 розділу Б податкової накладної зазначають код ставки ПДВ, за якою здійснюють оподаткування даної операції (див. таблицю).

## Коди ставок ПДВ (графа 8)

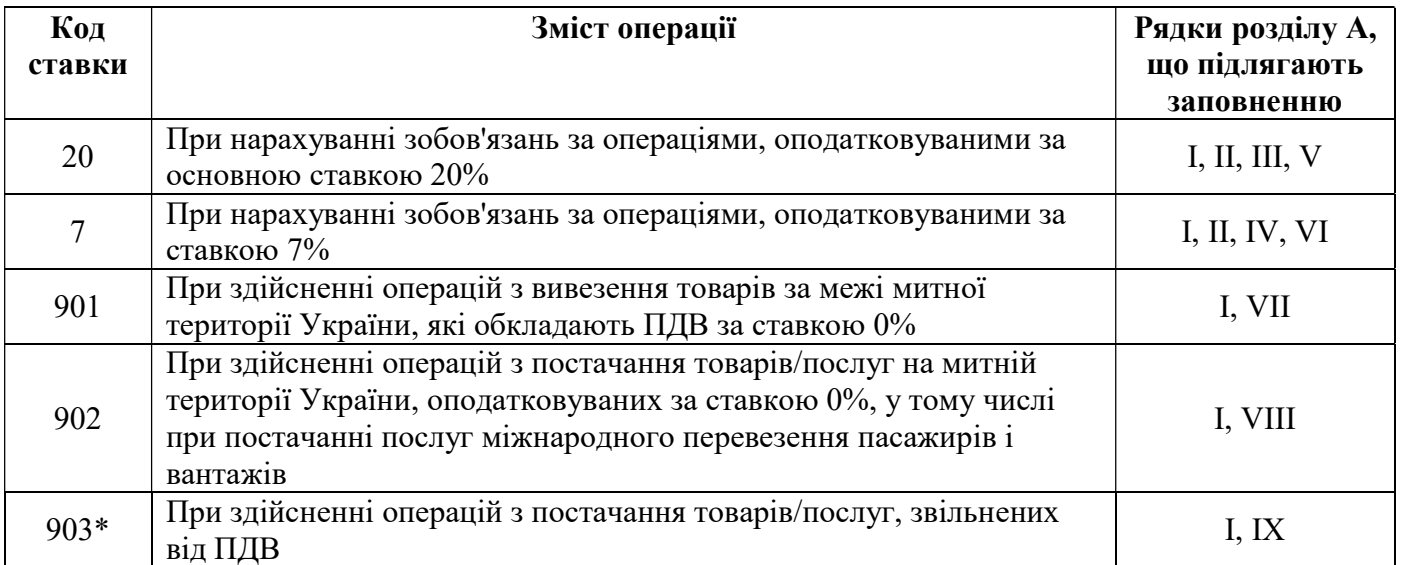

\*по операціях, за якими використовується код ставки 903, складається податкова накладна, яка не повинна містити інших ставок ПДВ.

Для зазначення у податковій накладній відповідного коду ставки ПДВ у системі необхідно виконати наступні кроки:

- налаштувати довідник Види податків;
- зазначити ставки податку у Картках номенклатур;
- сформувати податкову накладну.

## 1. Налаштування довідника Види податків

Довідник розташований у підсистемі Загальні довідники модуль Види податків.

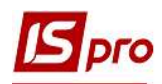

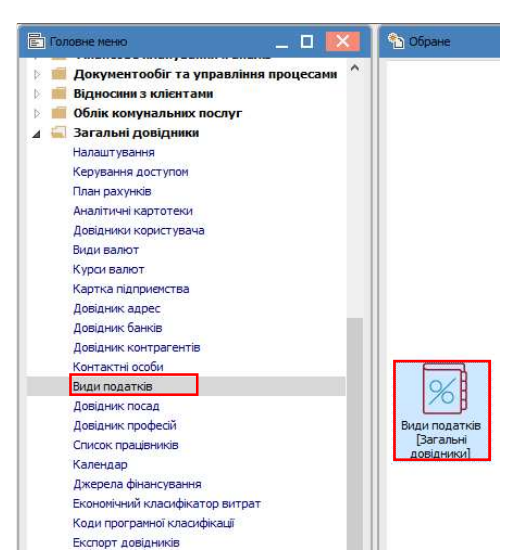

 У вікні Довідник податків на закладці Податки ліворуч наведений перелік податків, які сплачуються підприємством. Праворуч за кожним податком зазначається його шифр та найменування, що використовуються у системі, розрахункові формули та ставки податку.

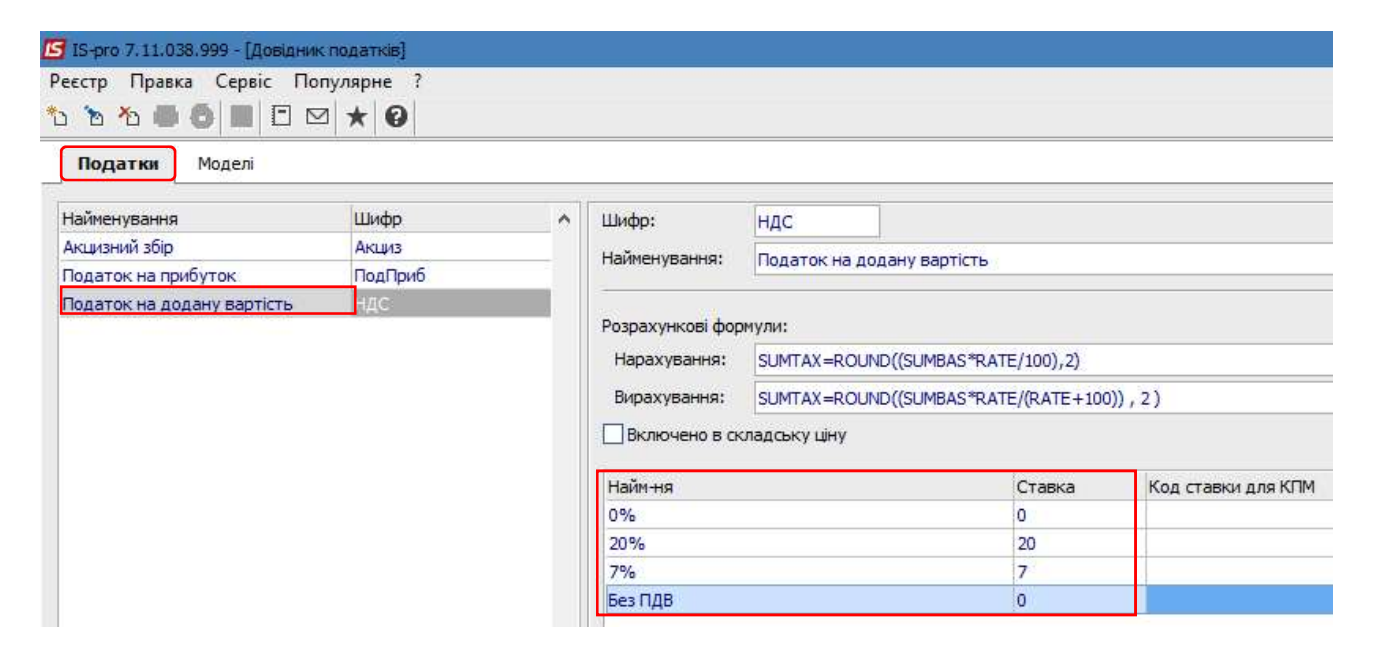

Введення нової ставки проводиться у вікні праворуч по пункту меню Реєстр/Створити. Корегування ставки проводиться також у вікні праворуч шляхом виділення необхідної для корегування ставки по пункту меню Реєстр/Змінити або по клавіші F4. В обох випадках (створення та редагування) відкривається вікно Ввод/редагування ставки, де зазначається найменування та розмір ставки. Натискаємо кнопку ОК.

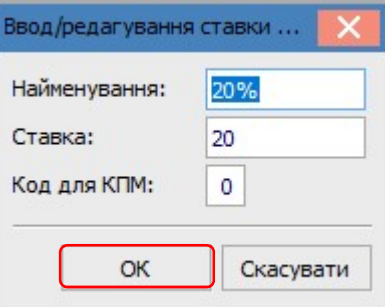

На закладці Моделі налаштовуються податкові моделі за кожною ставкою податку.

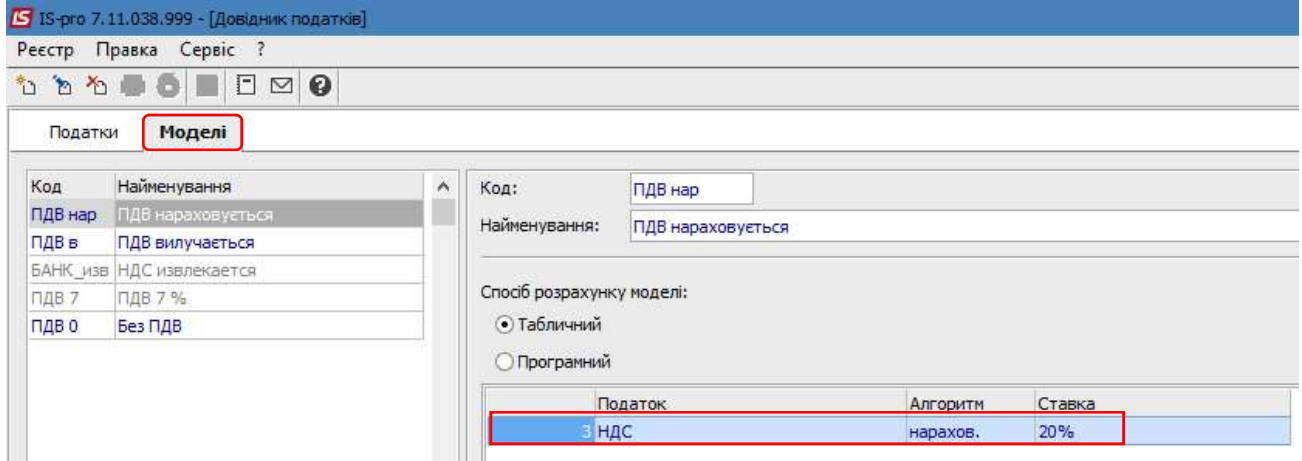

## 2. Зазначення ставки ПДВ у Картці номенклатури

 Для подальшого відображення ставки ПДВ у податковій накладній необхідно зазначити ставку ПДВ у Картках номенклатури, які формуються у Довіднику номенклатури. Довідник розташований у підсистемі Загальні довідники/Номенклатури й ціни в модулі Довідник номенклатур.

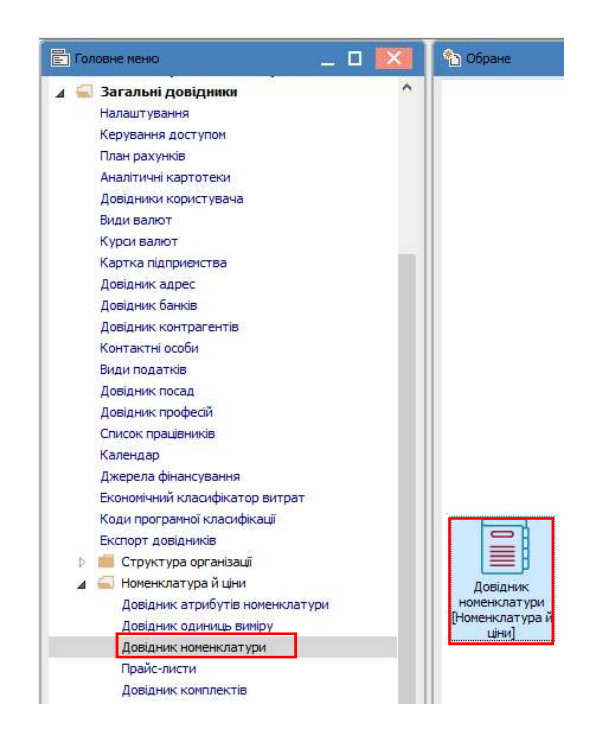

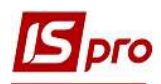

У вікні Довідник номенклатури створюється або обирається необхідна номенклатура, де в Картці номенклатури на закладці Параметри у табличній частині Податки і збори обираємо необхідну ставку ПДВ.

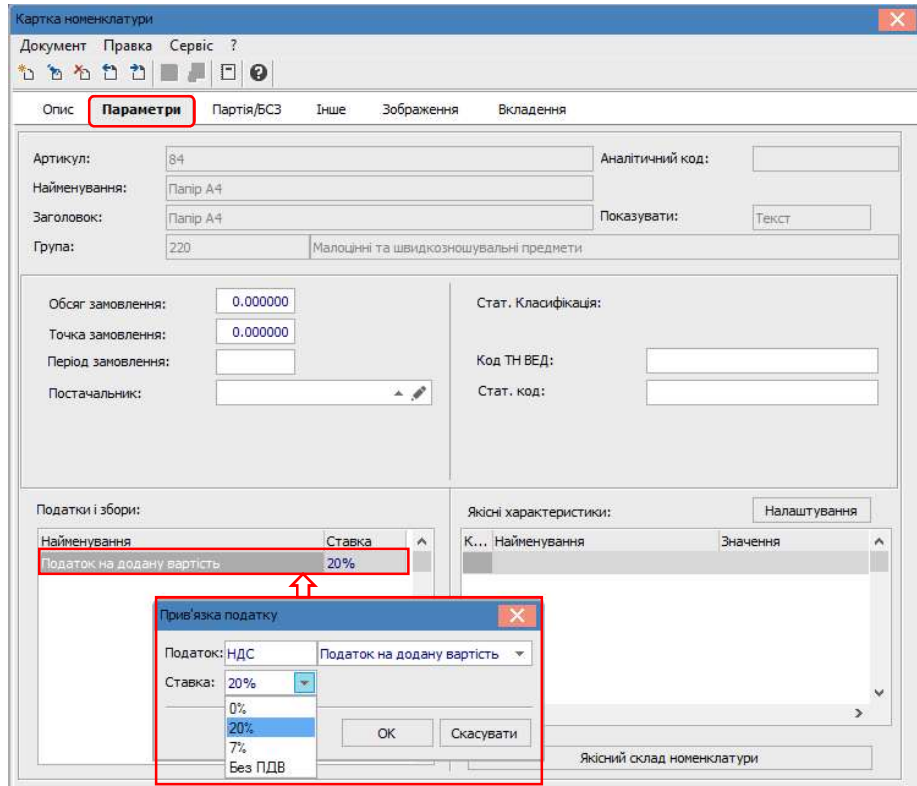

УВАГА! Дане поле може бути вільним лише для номенклатур, які звільнені від оподаткування. Якщо по номенклатурі можлива зміна ставки ПДВ, то в такому випадку, потрібно проставити будь-яку зі ставок. Тоді зміна ставки буде можлива при формуванні податкової накладної.